## **1 Введение**

Регистрация ФН на кассовом аппарате производится сервисным инженером (или персоналом с сравнимым уровнем доступа). Сама регистрация производится в сервисной программе KKTIras, установленной в составе программного комплекса на ККМ ИРАС 900.

ККМ ИРАС 900 позволяет регистрировать ФН двумя способами:

- 1. Вводя данные для регистрации непосредственно на ККМ;
- 2. Используя подключение по USB с персональным компьютером с помощью программы «KKTWin».

В данном документе описывается подготовка ККМ ИРАС для регистрации по 2-му способу.

**Внимание:** Для успешной работы по внешнему подключению сервис XCB на KKM должен быть отключен. Смотрите документацию «IRAS.Сервисное обслуживание. Программное обеспечение».

**Внимание:** На ККМ ИРАС 900 должна быть установлена программа KKTIras. В случае ее отсутствия, необходимо ее установить на ККМ.

**Внимание:** На персональном компьютере должны быть установлены драйверы для ККМ ИРАС 900 (если их у Вас нет, обратитесь к поставщику).

## **2 Переход из торгового ПО в программу KKTIras**

Для перехода из торговой программы в сервисную утилиту KKTIras нужно осуществить следующие действия:

- Выбрать пункт меню «СЛУЖЕБНЫЕ ФУНК.» из главного меню «РЕЖИМЫ РАБОТЫ»;
- Произвести аутентификаци (ввести логин/пароль) с ролью «сервисный инженер»;
- Выбрать пункт меню «НАЛОГ. ИНСПЕКТОР» в меню «СЛУЖЕБНЫЕ ФУНК.».

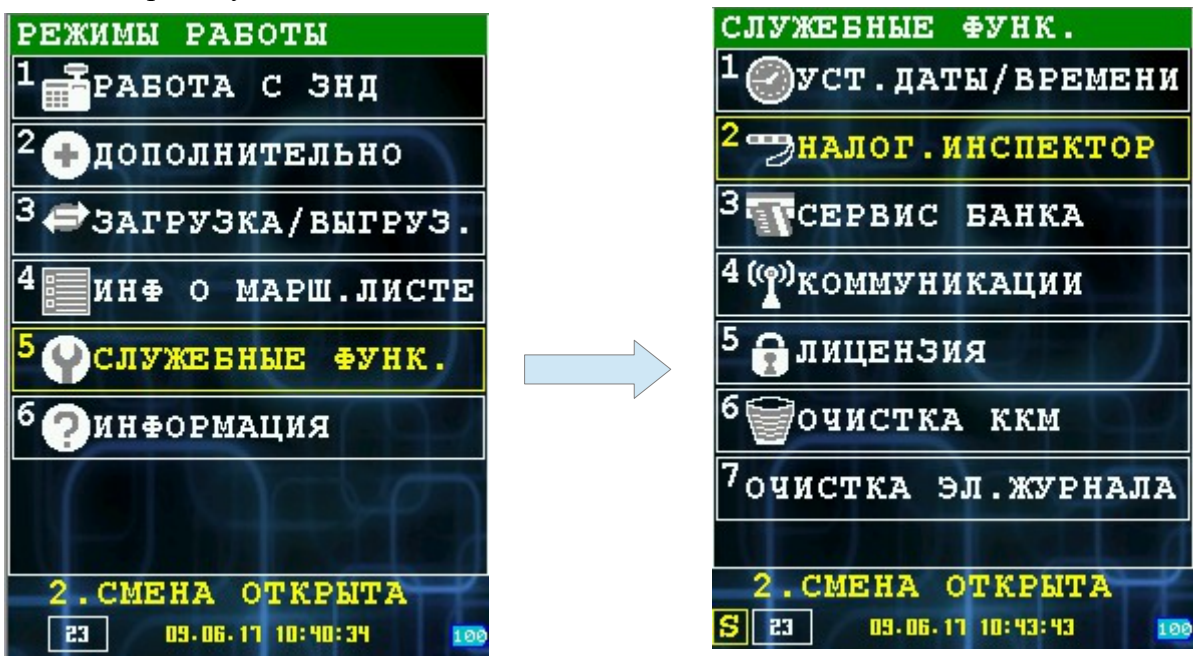

После этих операций на ККМ будет запущена сервисная утилита KKTIras. ФР будет заново проинициализирован и появится интерфейс сервисной утилиты.

## **3 Переход утилиты KKTIras в режим «ВНЕШНЕЕ УПРАВЛЕНИЕ»**

Для перевода аппарат ИРАС 900 в режим внешнего управления, нужно осуществить следующие действия:

- Выбрать пункт меню «ТЕХНИК» в главном меню утилиты KKTIras;
- Выбрать пункт меню «ВНЕШНЕЕ УПРАВЛЕНИЕ» в меню «ТЕХНИК».

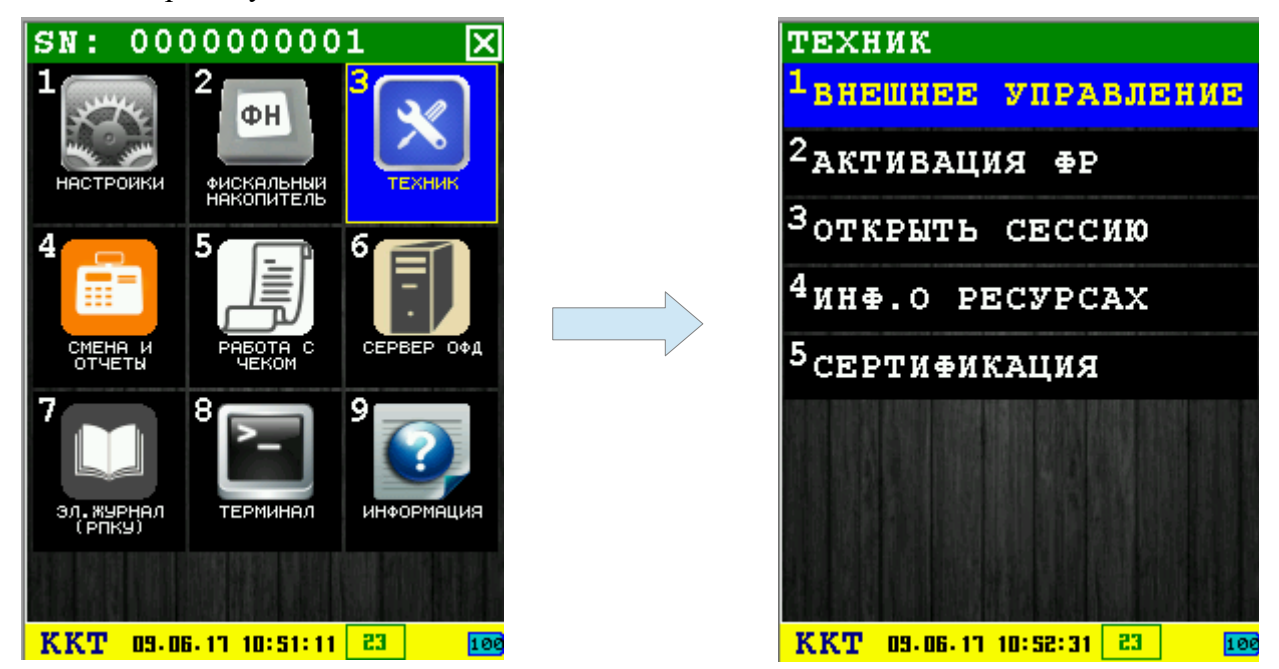

После проведенных действий появится диалог «ВНЕШНЕЕ УПРАВЛЕНИЕ». Теперь можно производить действия с ККМ с персонального компьютера (используя программы KKTWin или FRService), подключенного через USB кабель. В диалоге «ВНЕШНЕЕ УПРАВЛЕНИЕ» отображается краткая информация о поданных на ФР командах в процессе работы.

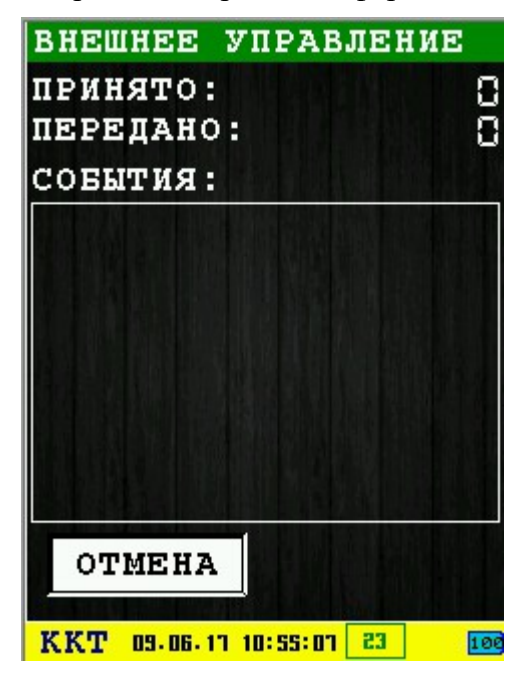

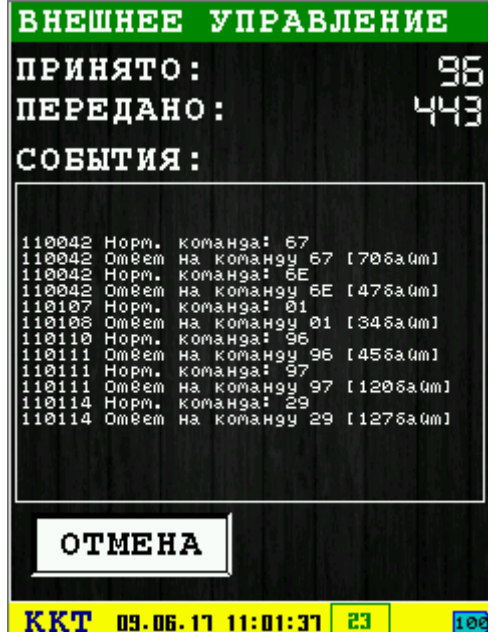